## PME 3380

Nome: Vítor Olavo Tonaco Alexandre

N°USP: 9836176

Lista E

## 1. Primeira Parte da lista:

Essa lista se destina a estudar e analisar o movimento e comportamento dinâmico do seguinte sistema:

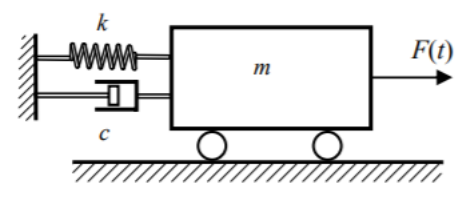

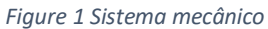

A equação que descreve o movimento do carrinho em questão pode ser descrita como:

$$
m\ddot{x} = -kx - c\dot{x} + F(t)
$$

Descrevendo tal sistema no respectivo espaço de estados para a simulação no Scilab temos o seguinte:

$$
\begin{bmatrix} \dot{x}_1 \\ \dot{x}_2 \end{bmatrix} = \begin{bmatrix} 0 & 1 \\ -\frac{k}{m} & -\frac{c}{m} \end{bmatrix} \cdot \begin{bmatrix} x_1 \\ x_2 \end{bmatrix} + \begin{bmatrix} 0 \\ \frac{1}{m} \end{bmatrix} \cdot u
$$

Dessa forma, tomando  $x_1$  como a saída do sistema, y, e F(t) como a entrada u, pode se aplicar a transformada de Laplace e assim encontramos a seguinte função de transferência:

$$
\frac{Y(s)}{U(s)} = \frac{1}{ms^2 + cs + k}
$$

Assim, utilizando-se do Scilab, o sistema foi simulado para diferentes valores de ξ, e os resultados podem ser observados nas imagens abaixo:

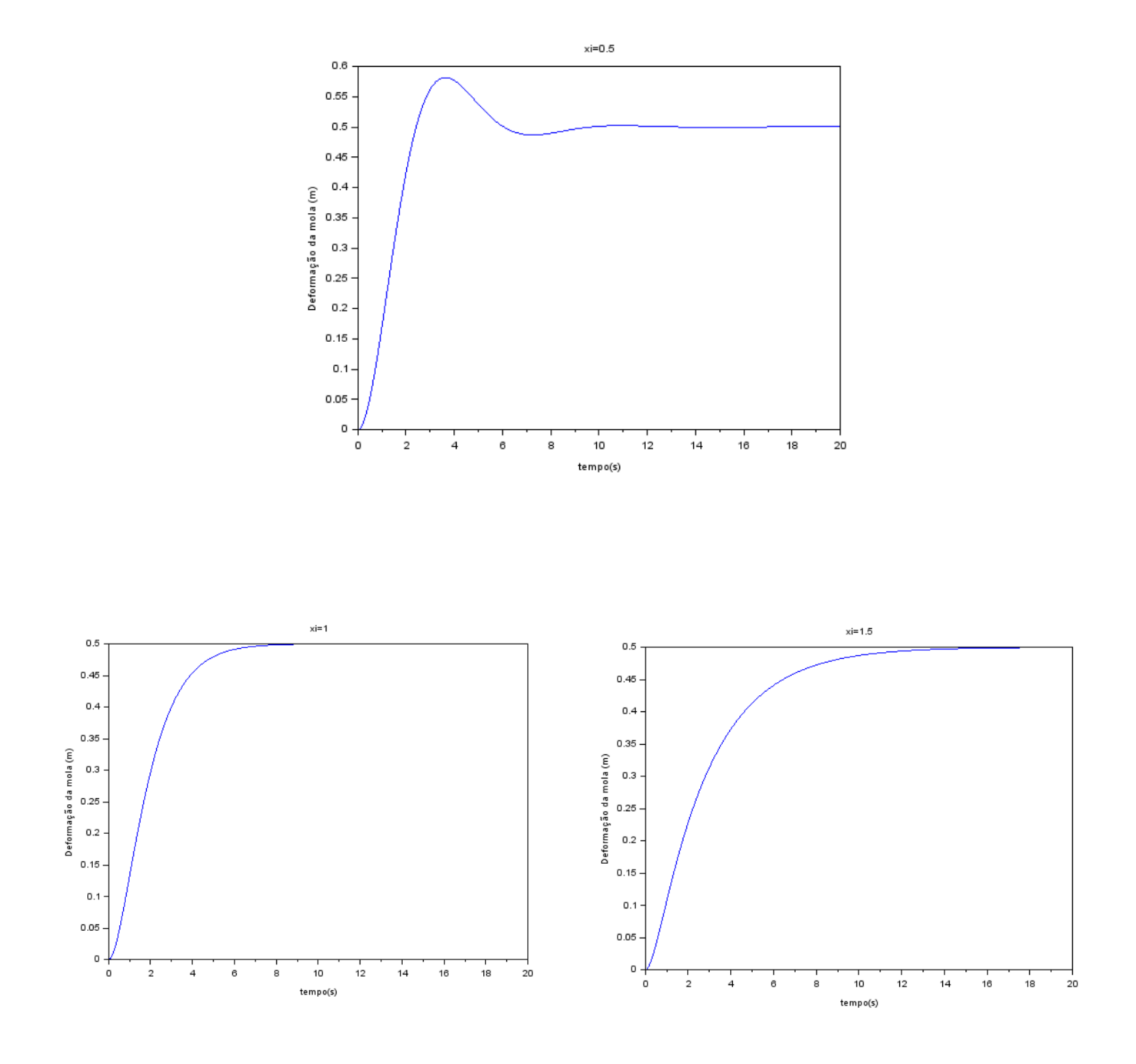

2. Segunda Parte da lista

Nessa parte da lista foi solicitado uma comparação entre os autovalores da matriz A e as raízes do polinômio no denominador da função de transferência. Para o cálculo dos autovalores, temos os seguinte:

$$
det\begin{bmatrix} 0-a & 1 \ -\frac{k}{m} & -\frac{c}{m} - a \end{bmatrix} = a^2 + \frac{c}{m}a + \frac{k}{m} = 0
$$

Já as raízes do denominador da função de transferência podem ser encontradas a partir da equação:

$$
s^2 + \frac{c}{m}s + \frac{k}{m} = 0
$$

Como é possível observar, ambas as equações resultam nas mesmas raízes, que para valores de m=c=k=2 teremos as seguintes raízes, ou polos, para o sistema:

$$
p_1 = -0.5 + 0.866i
$$

$$
p_2 = -0.5 - 0.866i
$$

A frequência natural do sistema massa-mola-amortecedor e o coeficiente de amortecimento são descritos como:

$$
\omega_n = \sqrt{\frac{k}{m}} = 1
$$

$$
\xi = \frac{c}{2\sqrt{km}} = 0.5
$$

Assim, a partir dos valores dos polos, podemos calcular que  $\vert p_1\vert=1$ , confirmando que o mesmo é numericamente igual a frequência natural do sistema. Além disso, dividindo o módulo da parte real dos polos (nesse caso sendo 0.5) pelo módulo dos polos (numericamente igual a 1) obtemos o valor de 0.5, que é igual ao coeficiente de amortecimento do sistema.

Por fim, a frequência de oscilação do sistema,  $\omega_d = \omega_n \sqrt{1-\xi^2} = 1\sqrt{1-0.5^2} = 1$ 0.866, é justamente o módulo da parte imaginaria dos polos do sistema, como foi sugerido que demonstrasse.

## 3. Terceira Parte da Lista:

Nessa parte, foi solicitado que se variasse as condições iniciais do sistema, para um valor de entrada nula, e que se mostrasse os gráficos de v por x, para diferentes valores de ξ. Em todas as simulações, foram utilizados os mesmos valores de k=m=2, mudando-se apenas o valor de c. Os gráficos das deflexões da mola pelo tempo serão os mesmo apresentados na parte 1 dessa lista, e por esse mesmo motivo não serão apresentados.

 $\bullet$  Para C = 2

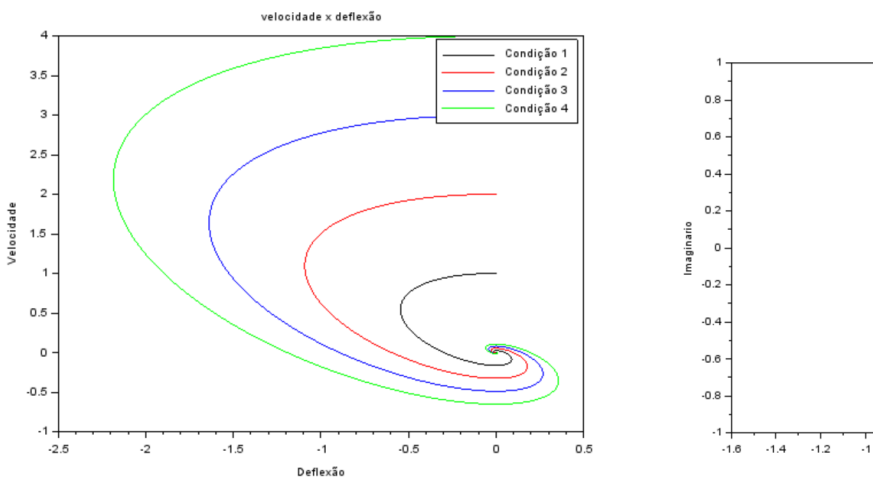

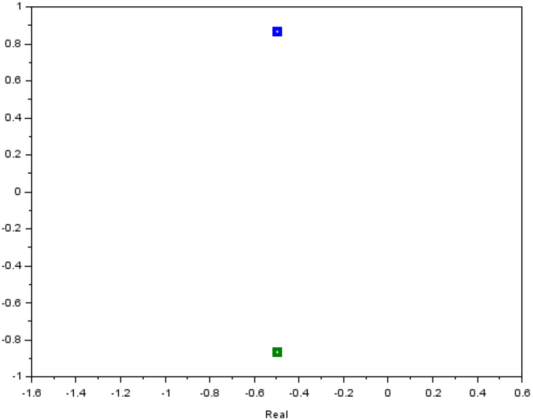

Pólos

 $\bullet$  Para c = 4

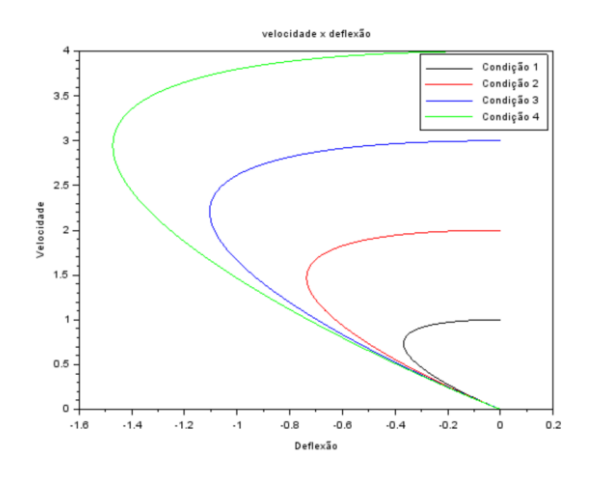

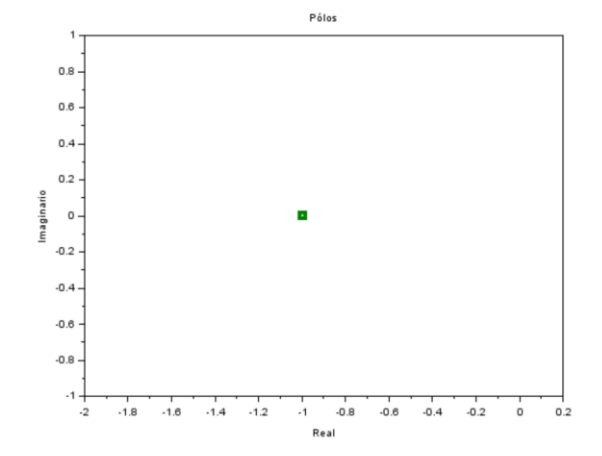

 $\bullet$  Para c = 6

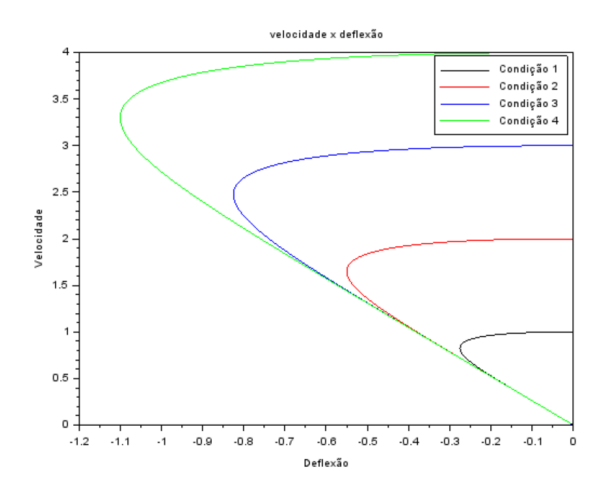

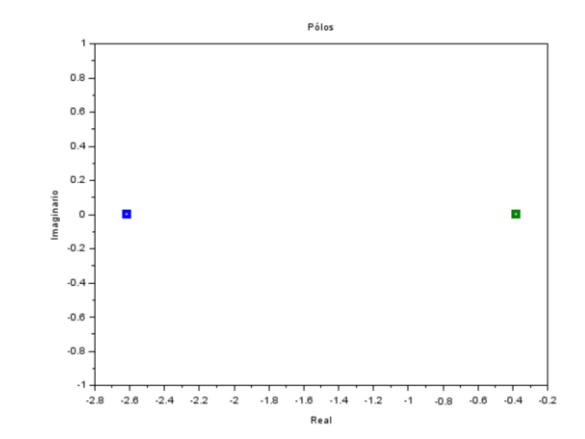

Os códigos utilizados na primeira parte foi o seguinte:

*// Definindo os parametros do sistema:*

clc clear close m=2;c=2;k=2; polo1 =  $(-c + (c^2 - 4*m*k)^0.5)/(2*m)$ ; polo2 =  $(-c - (c^2 - 4*m*k)^0.5)/(2*m);$ 

*// Matrizes do sistema:*  $A=[0 1; -k/m -c/m];$  $B=[0;1/m]$ ;  $C=[1 0]$ ;  $D=[0]$ ;

[autovetores,autovalores]=spec(A); *// Montando o sistema:* carrinho=syslin('c',A,B,C,D); *// Definindo o vetor tempo:* t=0:0.01:20; *// Definindo a entrada:*  $u = ones(t)$ ; *// No espaco de estados temos 2 variaveis de estado:* x0e=[0;0]; *// neste caso, x1(0)=0 e x2(0)=0 // Alem de calcular a saida y, a função csim também permite obter o estado x:*  $[y,x] = c \sim(u,t, \text{carrinho}, x0e);$ *// Abrindo uma nova janela de graficos:*

 $p = x(1, :)$  $v = x(2, :)$ 

 $\text{scf}(1)$  $plot(t,y)$ xtitle(" $x$ i=1.5"); xlabel ('tempo(s)'); ylabel ('Deformação da mola (m)');

O código utilizado na segunda parte foi o seguinte:

```
function [x] =Solucao(x0e, i, m, c, k, t)
```

```
A=[0 1; -k/m -c/m];
B=[0;1/m];
C=[1 0];D=[0];carrinho=syslin('c',A,B,C,D);
u=zeros(t);
[y,x]=csim(u,t,carrinho,x0e);
endfunction
m=2; c=6; k=2;t=0:0.01:15;
x0=[1 2 3 4];
```

```
x0_linha=[0 0 0 0];
qtd_cond=length(x0);
//vetores de resultados
X=zeros(qtd_cond,length(t));
V = zeros(qtd\_cond, length(t));for i=1:qtd_cond
x0e=[x0(i);x0_linha(i)];
[x]=\underline{Solucao}(x0e,i,m,c,k,t)X(i,:)=x(1,:);V(i,:)=x(2,:);end
xset('window',1)
plot(V(1,:),X(1,:),"k",V(2,:),X(2,:),"r",V(3,:),X(3,:),"b",V(4,:),X(4,:),"g");legend(["Condição 1";"Condição 2";"Condição 3";"Condição 4"]);
xtitle("velocidade x deflexão","Deflexão","Velocidade");
s1 = poly([k \ c \ m], "s", 'c')solution=roots(s1)
xset('window',2)
plot(real(solution(1)),imag(solution(1)),'o',real(solution(2)),imag(solution(2)),'o','linewidth',8)
xtitle("Pólos","Real","Imaginario");
```